## **BASIC LITERATURE SEARCHING TECHNIQUE**

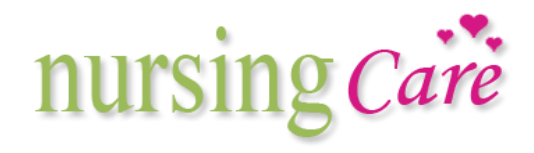

**mira asmirajanti |**

### Apa itu Scholarly literature?

- Journal articles
- Conference papers
- Books
- *Not* usually magazine articles, web pages
- Quality controlled
	- In a good journal, many papers rejected, most revised after referees' comments

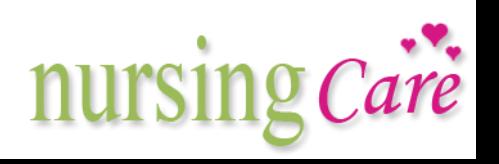

#### Types of Scholarly Literature

Primary Resources

Secondary Resources

- Journal article
- Book
- Chapter in book
- Thesis/Dissertation
- Document
- Journal article
- Chapter in book
- Document

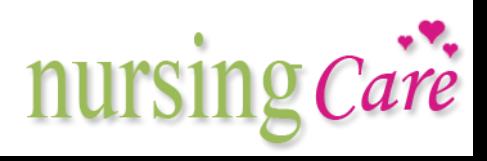

#### Kekuatan dan Kelemahan dari Perbedaan Sumber Pencarian

- Books vs. journal articles vs conference proceedings vs. the web
- Which tend to be the best for
	- Kekinian (informasi up to date)
	- Spesifikasi pengarang
	- Bisa dipahami?
- Karya ilmiah akademik lebih terkontrol secara kualitas  $\rightarrow$ banyak yang ditolak karena tidak tepat atau tidak menarik untuk dibaca

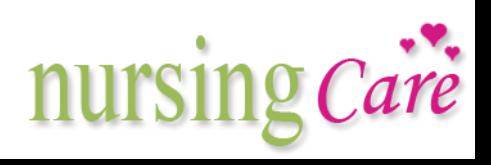

# Dimana mencari the scholarly literature?

- The Library
	- Lihat dulu list jurnal dan kemudian cari di rak buku judul yang sesuai
	- Digital Libraries
	- Need to use keyword searches to identify relevant articles
- The Web
	- Gunakan keyword searches in Google (yang mengindex PDF dan PostScript academic publications)

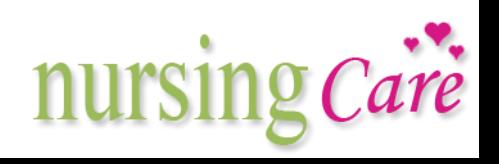

#### Keyword Searches

- Menentukan kata kunci adalah keterampilan hal yang sangat penting untuk mencari informasi yang dibutuhkan
- Digunakan untuk menjelaskan tentang suatu topik
	- Email, e-mail, electronic mail, online communication
- STEP 2: coba lakukan berbagai cara pencarian yang berbeda untuk mencari satu informasi
- Jika terlalu sedikit  $\rightarrow$  kembangkan kata kunci
- Simpan informasi yang telah didapat dalam hard disk, sebelum dipilih mana yang dibutuhkan

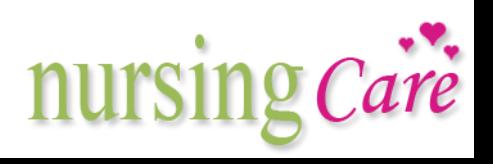

#### Boolean searching

- Most libraries allow you to AND or OR search terms together
	- "word1 AND word2" means both must be in the document
	- "word1 OR word2" means either can be in the document
- Many, like Google, assume AND
	- E.g "word1 word2" means "word1 AND word2"
	- But you can enter "word1 OR word2" in Google

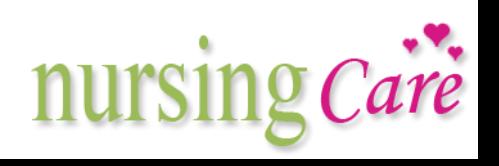

#### Keyword Search Options

- Common options are:
	- Search only in title
	- Search only in title and abstract
	- Full text search
	- Author search
- Need to 'play' with different search options in order to get good results

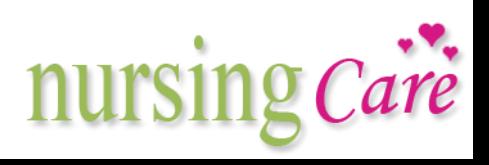

#### Google Schola C<sub>100</sub> Scholar

- scholar.google.com
	- Academic papers available from the web
	- Abstracts of academic papers from digital libraries
	- Not all the papers are scholarly, there are mistakes
	- Its coverage is not complete
	- Some free papers that are restricted elsewhere
	- Also try the CITED BY link

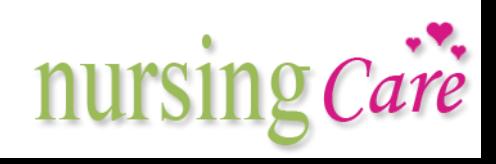

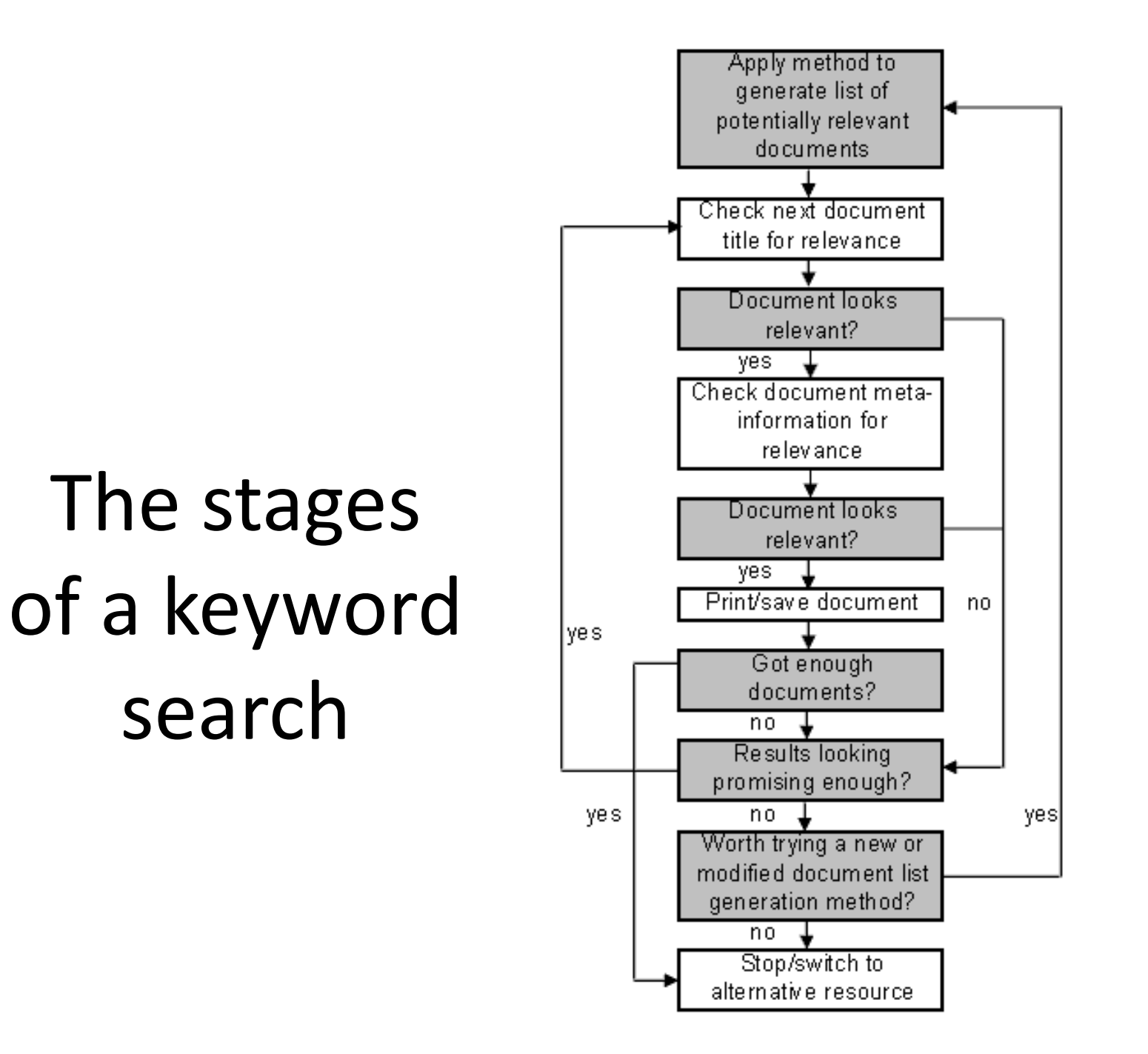

#### Specialist vocabularies

- Researchers tend to use specific words or phrases to refer to their subject
- Knowing these phrases is a big help when searching for information
	- E.g. digital libraries, collaboratories, human-computer interaction, software engineering (not programming!),…
- Articles often have keyword lists, which can help you identify the specialist vocabulary in your area
- You will learn a specialist vocabulary as you progress through your literature search

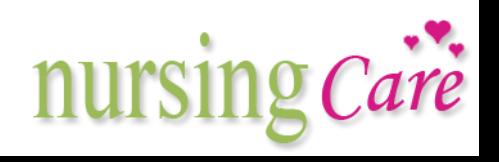

#### **JOURNAL ARTICLES**

#### **Author Qualifications:**

- Does the journal article clearly identify the author and his or her qualifications?
- If not, can you find additional information about the author online or in a print biographical source?
- How extensively has the author published in his or her field?
- What other articles has the author written and what topics are covered?

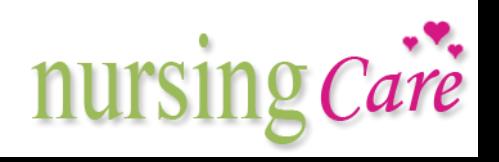

#### **Journal Qualities:**

- What is the nature of the journal that has published the article? Is it an academic journal?
- Is it scholarly in nature?
- Is it published by a professional association?
- Are the articles in the journal refereed or peer reviewed?
- Does the journal have a solid publishing history?
- Are other articles in the journal frequently referenced by other experts in the field?

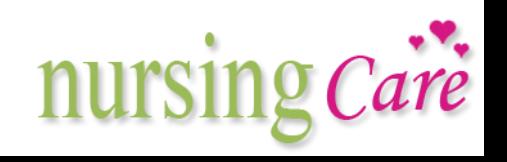

#### Practice

Info Trac Custom Database

- <http://infotrac.galegroup.com/>itweb/esaunggul
- Password : explore

#### Ebsco journal

- [http://search.epnet.com](http://search.epnet.com/)
- User id : s1775017
- Password : password

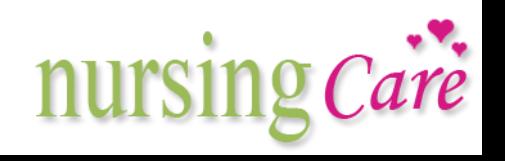

**mira asmirajanti |**

#### Practice

ProQuest journal

- <http://proquest.com/pqdweb>
- User ID : 08WBQB424Q
- Password : pqdikti2011

Info Trac

- <http://infotrac.galegroup.com/itweb>
- User ID : kpt03030
- Password : develop

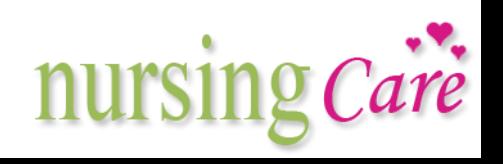

**mira asmirajanti |**

# Terima kasih 1

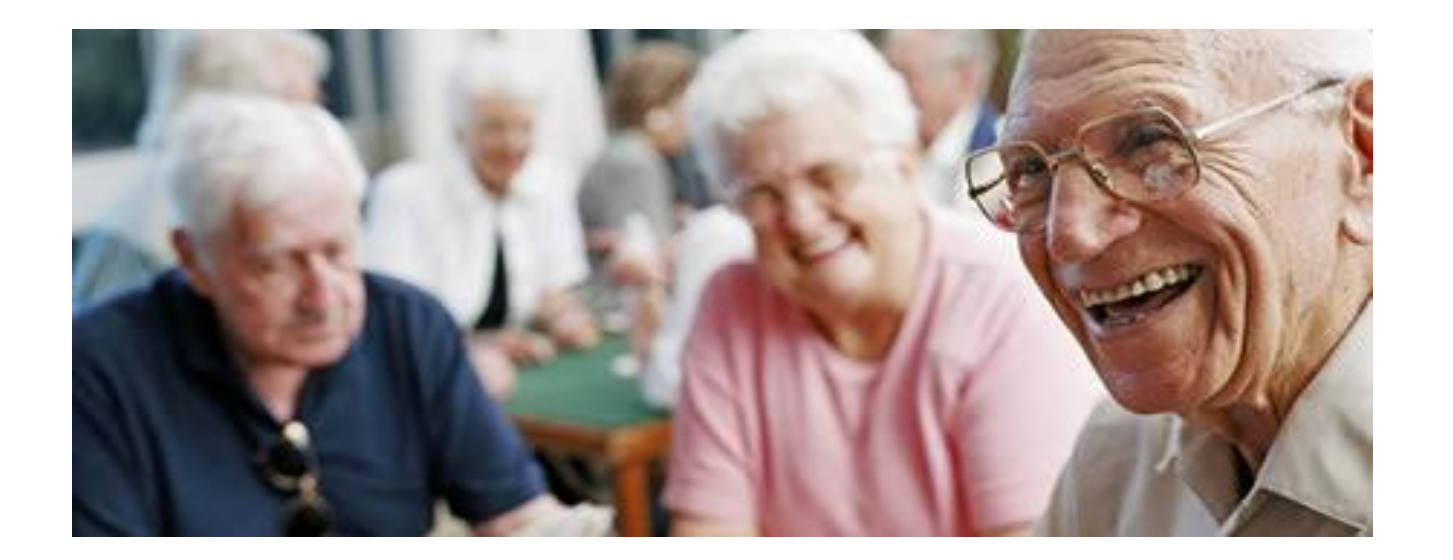

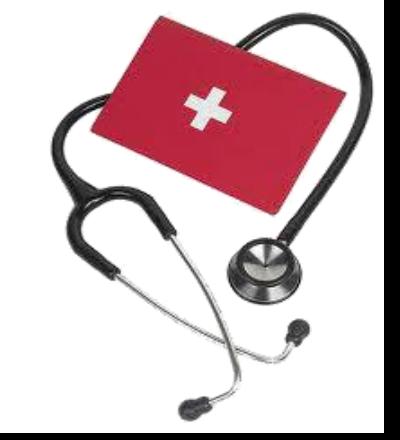